#### **Замяна на ролката хартия**

● Натиснете отключващата повърхност на блендата на принтера навътре.

Принтерът се отваря.

• Изтеглете тавата на принтера от принтера.

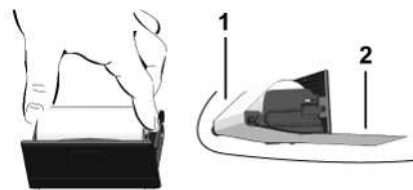

● Сложете нова ролка хартия и преведете през опт. ролка **(1)**.

#### **УКАЗАНИЕ**

Внимавайте ролката хартия да не заседне в тавата на принтера и началото на хартията **(2)** да се подава под ръба на тавата на принтера (ръба за отрязване).

● Плъзнете тавата на принтера в отделението на принтера до щракване. Принтерът е готов за експлоатация.

# **Съобщения**

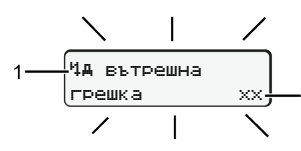

**(1)** Пиктограма съобщение

- ! Събитие; Пример: [! о Пътуване без валидна карта]
- **x** Грешка; Пример: [x**il Смущение на датчик**]
- И Предупреждение за време на управление; Пример: [161] Пауза!]
- 1 Обслужващо указание; Пример [470 Няма хартия]

**(2)** Код на грешката

Съобщения и мерки Виж експл. упътване

# **Потвърждения на съобщения:**

• Бутон • натисн. 2 х: Съобщен. изгасва

# **Показване на времената на картата на водача**

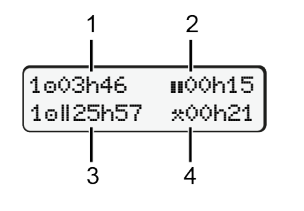

- **(1)** Време шофир. от валидна почивка
- **(2)** Валидно време поч. **по** регламент (EG) 561/2006
- **(3)** Време на управление през последните две седмици
- **(4)** Продължителност на настроената операция

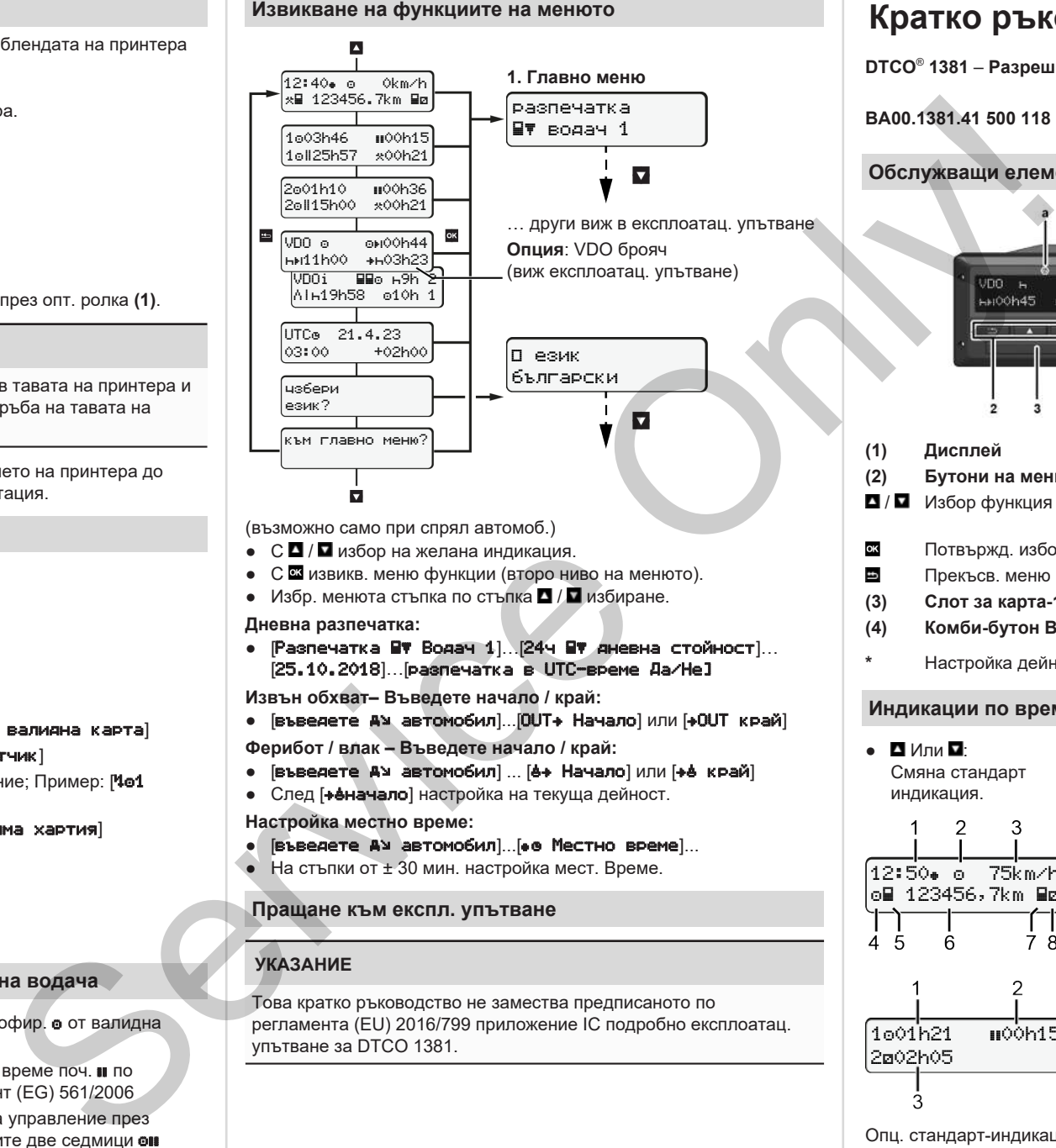

(възможно само при спрял автомоб.)

- $\bullet$   $\circ$   $\bullet$  /  $\Box$  избор на желана инликация.
- С извикв. меню функции (второ ниво на менюто).
- Избр. менюта стъпка по стъпка  $\blacksquare/\blacksquare$  избиране.

#### **Дневна разпечатка:**

● [Разпечатка Водач 1]…[24ч дневна стойност]… [25.10.2018]…[разпечатка в UTC-време Да/Не]

**Извън обхват– Въведете начало / край:**

• [въведете Ам автомобил]...[OUT+ Начало] или [+OUT край]

**Ферибот / влак – Въведете начало / край:**

- Гвъведете АУ автомобил] ... [6+ Начало] или [+6 край]
- След [+еначало] настройка на текуща дейност.

#### **Настройка местно време:**

- Гвъведете АУ автомобил]... [• В Местно време]...
- $\bullet$  На стъпки от  $\pm 30$  мин. настройка мест. Време.

# **Пращане към експл. упътване**

# **УКАЗАНИЕ**

Това кратко ръководство не замества предписаното по регламента (EU) 2016/799 приложение IC подробно експлоатац. упътване за DTCO 1381.

# **Кратко ръков.- водач**

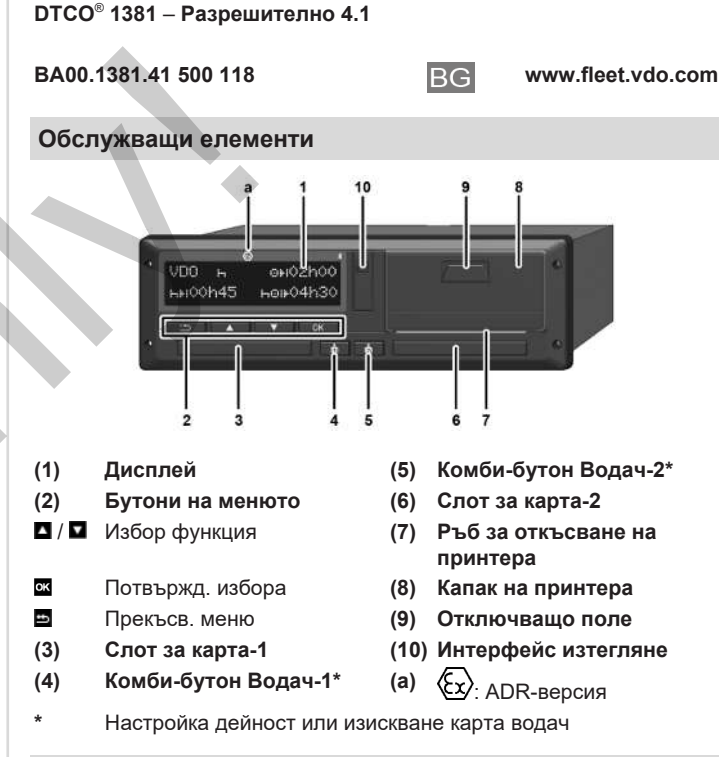

#### **Индикации по време на пътуване**

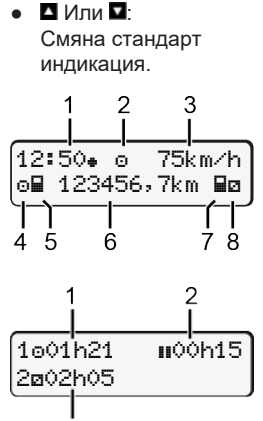

- **(1)** Часово време ( $\bullet$  = местно време)
- **(2)** Режим Експлоатация
- **(3)** Скорост
- **(4)** Операция Водач-1
- **(5)** Симв. водач-1
- **(6)** Пок. километ.
- **(7)** Симв. водач-2
- **(8)** Операция Водач-2

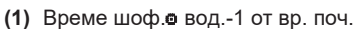

- **(2)** Валид.време поч. **•** (EG 561/2006)
- **(3)** Време на водач-2; Време на готовност

Опц. стандарт-индикация VDO брояч - виж експл. упътване.

### **поставете картата на водача / Ръчни въвеждания**

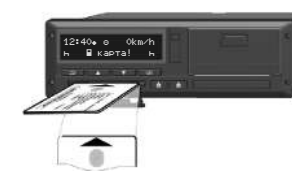

Водач-1 (водач) поставя картата си на водач в слот карти-1

**Дръжте слотовете за карти – освен при поставяне или изваждане карта водач - винаги затворени.**

- При ADR-вариант включете запалването.
- Комби бутон  $\blacksquare$  водач-1 натиснете по-дълго от 2 сек. Ще се отвори слота за карта.
- Отворете капака на слота за карта.
- Поставете карта водач в слота за карта.
- Затворете слота за карти и го вкарайте.
- Следвайте воденето по менюто.

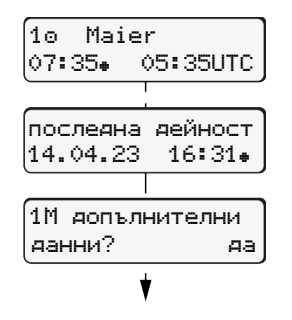

Показание: Име на водача, местно време 07:35• и UTC-времето 05:35UTC (лятно часово време: + 2 часа). Дата/час последно изважд. карта в

**Внимавайте за непрекъснато записване на дейностите.** Да: предприемете ръчен запис. Не: **не** допълвайте дейност/време

Заданията се показват отново и

#### **Пример A: Допълване на почивка**

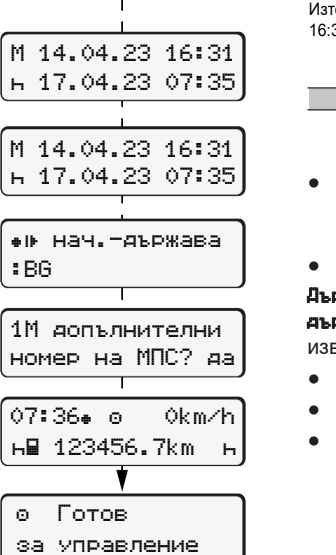

местното време  $($ .).

почивка.

можете да ги коригирате.

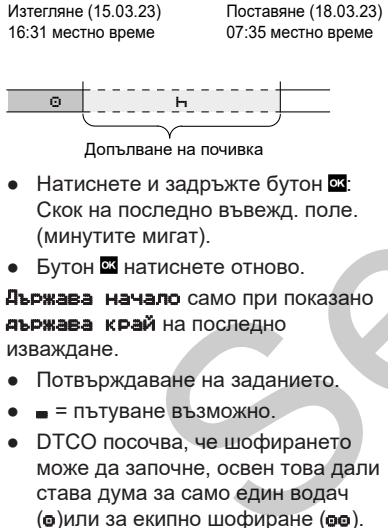

#### **Пример B: Продължете дейн.**

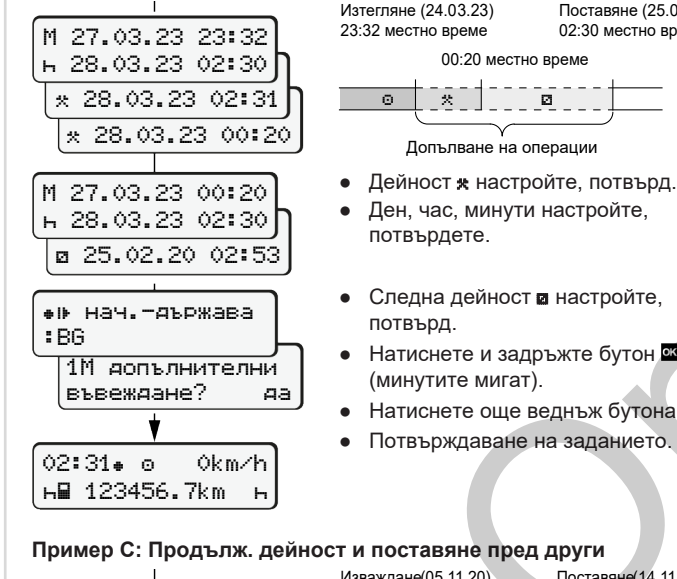

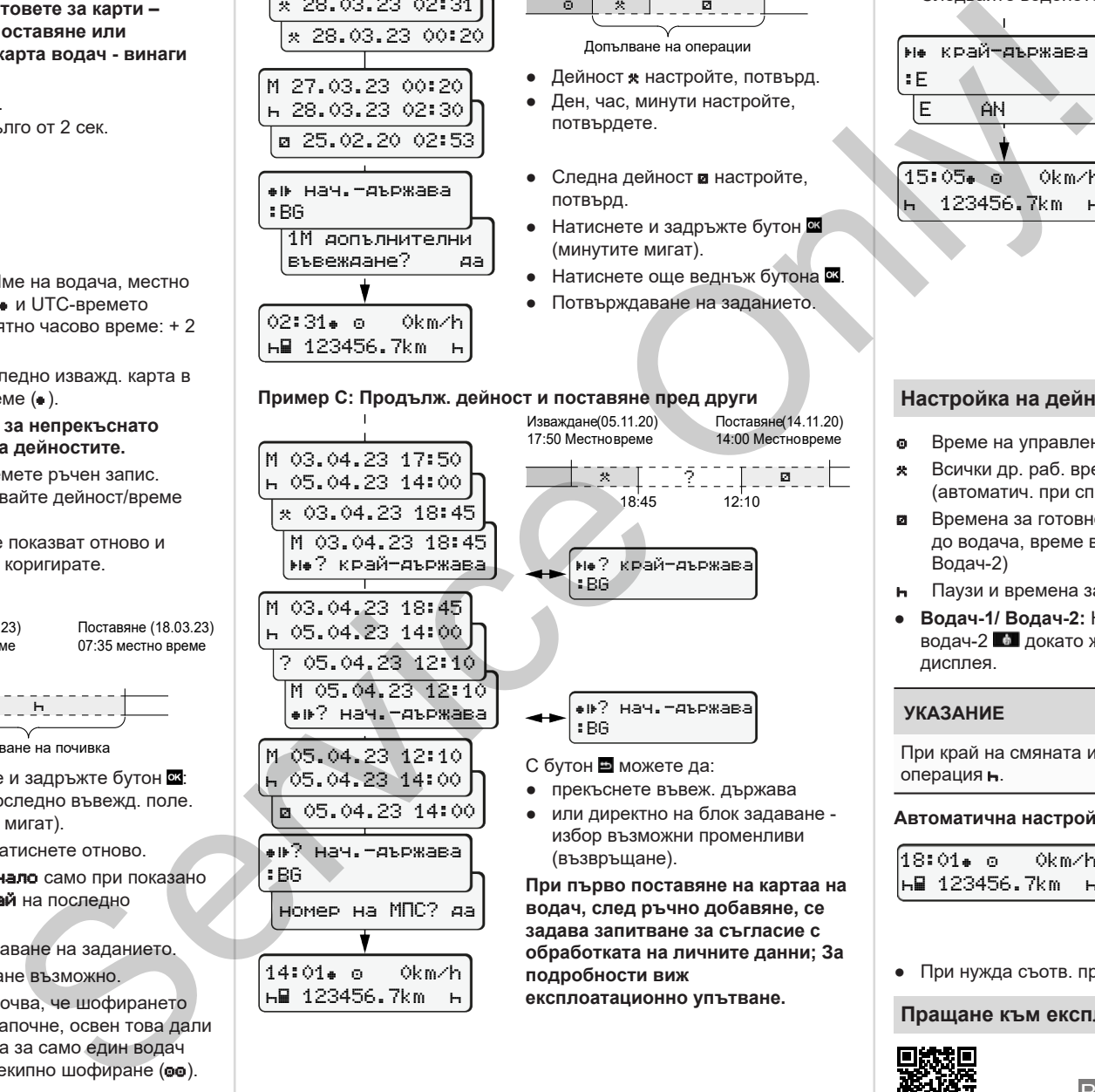

123456.7km

# **Изваждане на картата на водача**

- При ADR-вариант включете запалването.
- Съответния комби бутон задръжте натиснат по-дълго от 2 сек.
- Следвайте воденето по менюто.

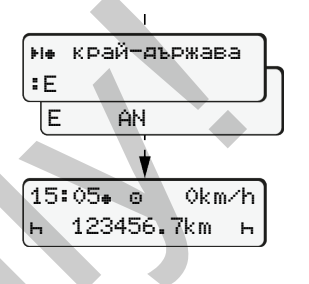

- Изберете държавата и потвърдете.
- Испания: Изберете региона.
- Прекъснете бутон Въвеждане на страната, ако искате напромер да продължите Вашата работна смяна. Ако функцията е налична, може да се направи ежедневна разпечатка, преди да извадите картата на водача.
- Слотът за карти ще бъде отворен за изваждане карта водач.
- Изваждане на картата на водача. ● Затворете слота за карти и го вкарайте.

# **Настройка на дейности**

- Време на управление (автоматично при пътуване)
- Всички др. раб. времена (автоматич. при спране автомоб. за водач-1)
- Времена за готовност (времена за изчакване, време на пътника до водача, време в кабината за спане по време на пътуване за Водач-2)
- Паузи и времена за почивка
- **Водач-1/ Водач-2:** Натискайте комби-бутона водач-1 **или** водач-2  $\blacksquare$  докато желаната дейност (н и \*) се покаже на дисплея.

# **УКАЗАНИЕ**

При край на смяната или при пауза, настройте непременно на

#### **Автоматична настройка след запалването вкл/изкл (Опция):**

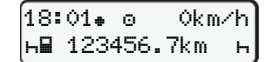

Обозначен чрез мигане на действието за ок. 5 сек. на стандарт. индикация **(a)**. След това се появява отново предходната имдикация.

● При нужда съотв. промяна на дейността.

#### **Пращане към експл. упътване**

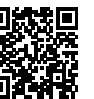

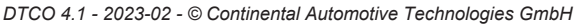

• Следна дейност и настройте, потвърд. • Натиснете и задръжте бутон

потвърдете.

Изтегляне (24.03.23)

 $\circ$   $\circ$   $\circ$   $\circ$   $\circ$   $\circ$   $\circ$ 

Допълване на операции

● Ден, час, минути настройте,

00:20 местно време

- (минутите мигат). • Натиснете още веднъж бутона
- Потвърждаване на заданието.
	- - Поставяне(14.11.20)

Поставяне (25.03.23) 02:30 местно време

14:00 Местновреме

- **`**\* Illiy dalam ka 18:45 12:10
- ? край-държава
	-

? нач.-държава

- С бутон В можете да:
- прекъснете въвеж. държава
- или директно на блок задаване избор възможни променливи (възвръщане).

**При първо поставяне на картаа на водач, след ръчно добавяне, се задава запитване за съгласие с обработката на личните данни; За подробности виж експлоатационно упътване.**

операция -

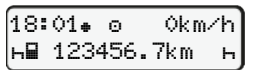

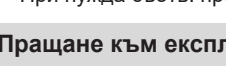